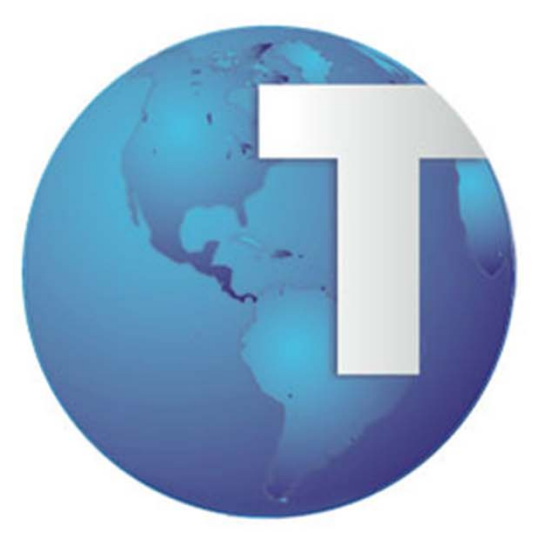

# TOTVS

Integração Folha <sup>x</sup> TOOLS

**TOTVS Business Conector**

### **Introdução**

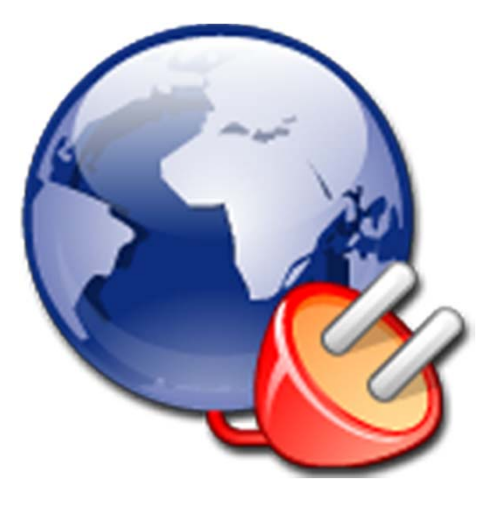

Neste treinamento você aprenderá todo <sup>o</sup> fluxo de execução <sup>e</sup> arquitetura da integração do Totvs Folha com o TOOLS.

#### **Objetivos Específicos do Curso**

Ao término do curso, <sup>o</sup> aluno deverá:

- Estar apto <sup>a</sup> fazer <sup>a</sup> instalação <sup>e</sup> parametrização da integração.
- $\checkmark$  Entender os Serviços da integração Folha <sup>x</sup> Tools
- $\checkmark$  Entender <sup>a</sup> Arquitetura da integração Folha <sup>x</sup> Tools
- Estar apto <sup>a</sup> fazer análise de erros da integração.

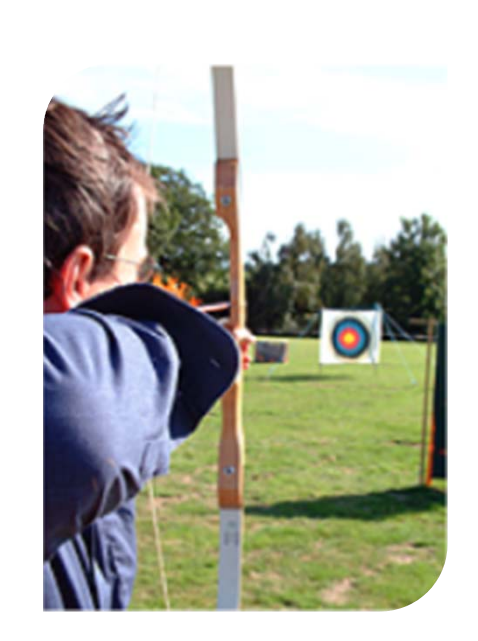

#### **Introdução ‐ Conceito da integração**

Esta integração visa disponibilizar serviços através do qual os funcionários das empresas que utilizem <sup>o</sup> módulo de RH dos ERPs TOTVS (Protheus, Datasul, RM <sup>e</sup> Logix) possam solicitar empréstimos consignados com averbação em folha, despendendo <sup>o</sup> mínimo de envolvimento do RH.

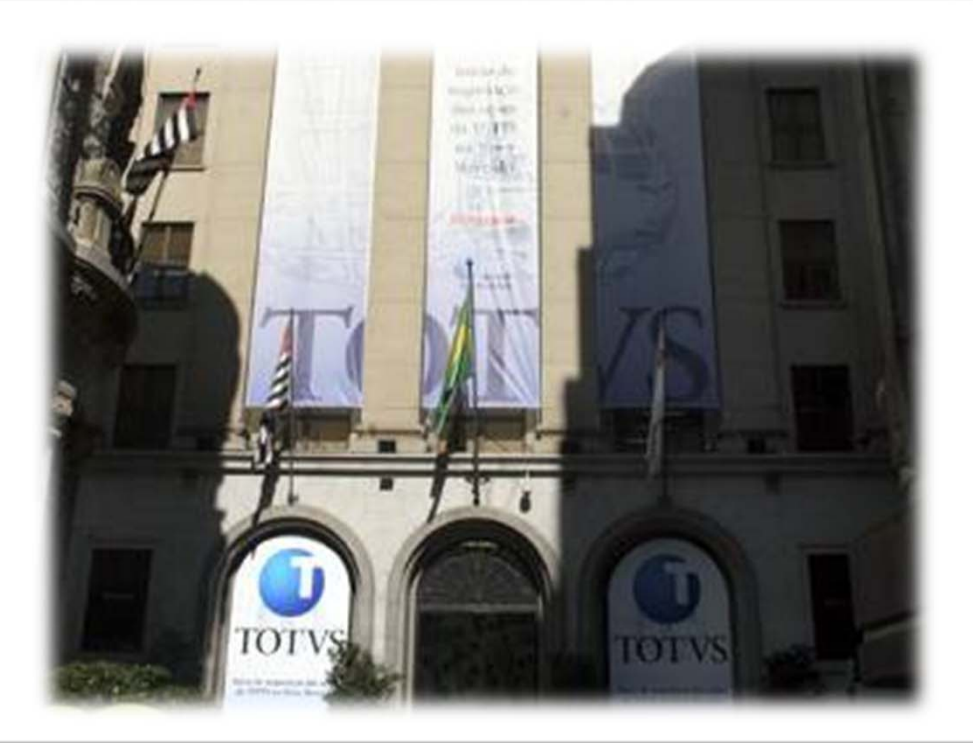

#### **Introdução – Partes Envolvidas**

• **Tools:** Sistema responsável pelo cadastramento, calculo <sup>e</sup> averbação do empréstimo, juntamente com <sup>a</sup> comunicação com <sup>o</sup> Banco cedente.

• **Totvs Folha de Pagamento:** Sistema responsável pelo controle do RH da empresa, incluindo <sup>o</sup> controle da folha de pagamento <sup>e</sup> <sup>o</sup> desconto dos empréstimos em folha.

• **Totvs Business Connector:** Sistema responsável pela comunicação entre <sup>o</sup> Tools <sup>e</sup> <sup>o</sup> Totvs Folha, disponibilizando os serviços que viabilizam <sup>a</sup> averbação entre as duas partes.

#### **Instalação**

A integração não necessita de nenhuma instalação específica, somente da instalação dos softwares envolvidos.

Pre‐requisitos:

- Instalação da Biblioteca RM 11.20 com ultimo patch <sup>e</sup> específica ou superior.
- Instalação do Tools.
- Ambiente com comunicação livre via WebService do RM para <sup>o</sup> Tools.

## **Serviços – Consumo via Fila de Integração**

#### **Consulta de Funcionários**

O Tools consulta no Totvs Folha os dados de um ou mais funcionários.Dentre as informações passadas estão os dados de empréstimos do funcionário.

#### **Consulta da Situação da Folha de Pagamento**

Serviço disponibilizado pelo Totvs Folha para que <sup>o</sup> Tools consulte se <sup>a</sup> folha de pagamento está aberta ou fechada.

#### **Cadastro de Empréstimos**

Serviço disponibilizado pelo Totvs Folha para que <sup>o</sup> Tools faça <sup>a</sup> inserção dos empréstimos para desconto em folha de pagamento.

#### **Quitação de Empréstimos**

Serviço disponibilizado pelo Totvs Folha para que <sup>o</sup> Tools informe <sup>a</sup> quitação de um empréstimo, assim cancelando <sup>a</sup> cobrança na folha de pagamento do funcionário.

#### **Arquitetura – Comunicação via Fila de Integração Tools**

Para <sup>o</sup> consumo das solicitações efetuadas pela Fila de Integração do Tools <sup>o</sup> Folha utiliza um processo agendado recorrentemente que efetua <sup>a</sup> busca das solicitações via WebService, as processa <sup>e</sup> envia <sup>o</sup> retorno também via WebService.

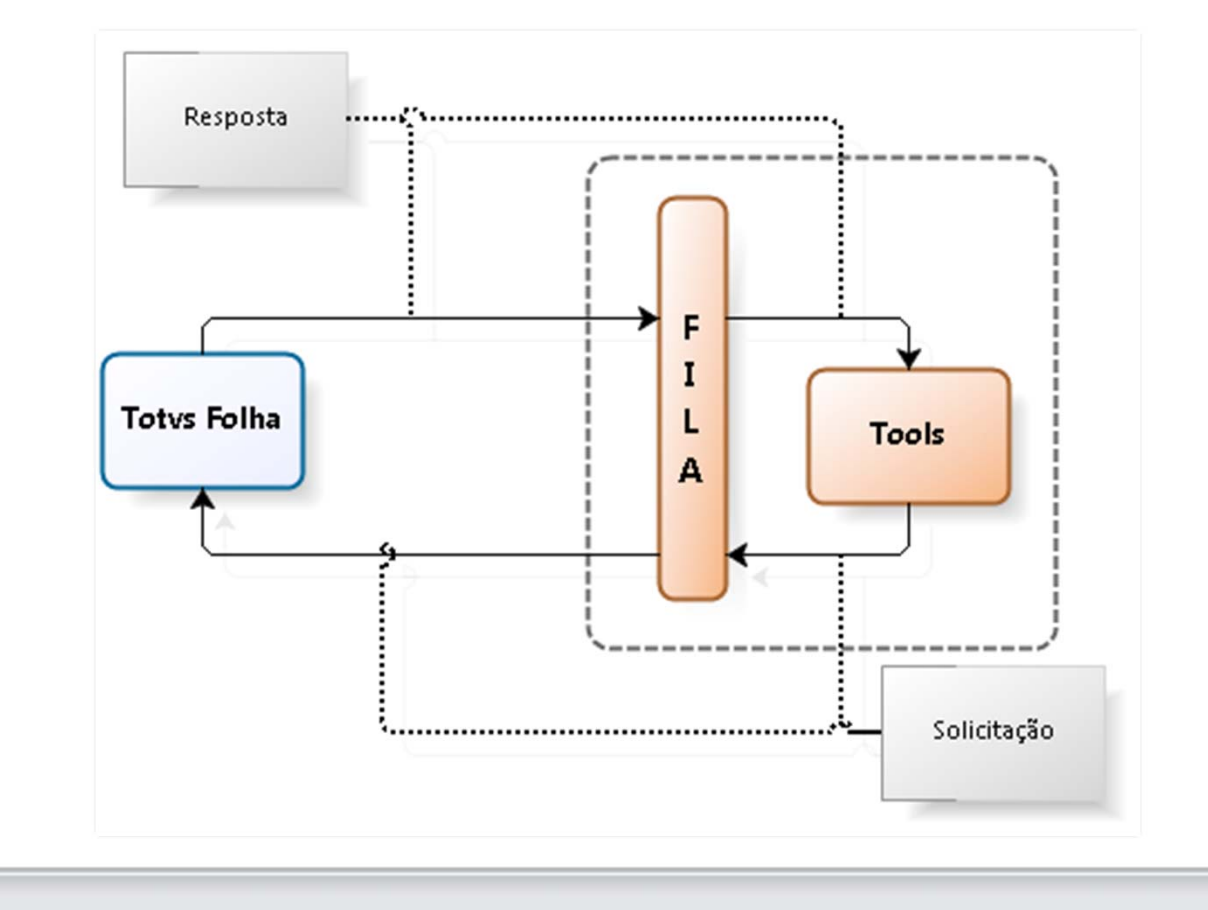

#### **Serviços – Consumo via WebService**

#### **Calcular Saldo Devedor para Demissão**

Serviço disponibilizado pelo Tools para que <sup>o</sup> Totvs Folha consulte <sup>o</sup> saldo devedor do funcionário no dia especificado. Esta consulta é utilizada no cálculo da rescisão.

#### **Baixa da Demissão no Tools**

Serviço disponibilizado pelo Tools para que <sup>o</sup> Totvs Folha informe que <sup>o</sup> funcionário não terá mais desconto em folha pois não possui mais nenhuma ligação com <sup>a</sup> empresa. O serviço informa <sup>o</sup> saldo debitado do funcionário na rescisão.

#### **Baixa de Parcelas**

Serviço disponibilizado pelo Tools para que <sup>o</sup> Totvs Folha informe as parcelas baixadas de cada funcionário na folha de pagamentos.

Este serviço é dividido em três, que são eles:

- Marcação do início do envio de parcelas
- Envio de parcela
- Marcação do término do envio de parcelas

#### **Serviços – Baixa da Demissão no Tools**

Após efetuar <sup>a</sup> demissão do funcionário é necessário que <sup>a</sup> baixa seja enviada para <sup>o</sup> Tools. Esta operação ser manual gera as seguintes dúvidas:

• Porque esta baixa não é feita automaticamente?

o Em muitos casos <sup>a</sup> rescisão do funcionário é feita somente <sup>a</sup> critério de consulta. Caso <sup>a</sup> baixa fosse automática <sup>o</sup> empréstimo do funcionário seria quitado neste momento.

• O que acontece se esta baixa não for efetuada?

o Caso <sup>o</sup> processo não seja executado <sup>a</sup> informação do desconto não será enviada ao Tools <sup>e</sup> assim <sup>o</sup> mesmo não encaminhará os valores ao Banco.

• Qual <sup>a</sup> data ideal para que esta baixa seja efetuada?

o O ideal é que esta baixa seja efetuada até no máximo <sup>a</sup> data de pagamento da rescisão do funcionário.

#### **Arquitetura – Demissão do Funcionário**

O processo de demissão do funcionário é dividido em dois processos, que por sua vez utilizam dois serviços disponibilizados pelo Tools. Sendo eles:

- Consulta do saldo devedor: Consulta <sup>o</sup> saldo devedor <sup>a</sup> ser inserido na rescisão.
- Baixar <sup>a</sup> demissão no Tools: Efetua <sup>a</sup> baixa do valor cobrado na rescisão no Tools.

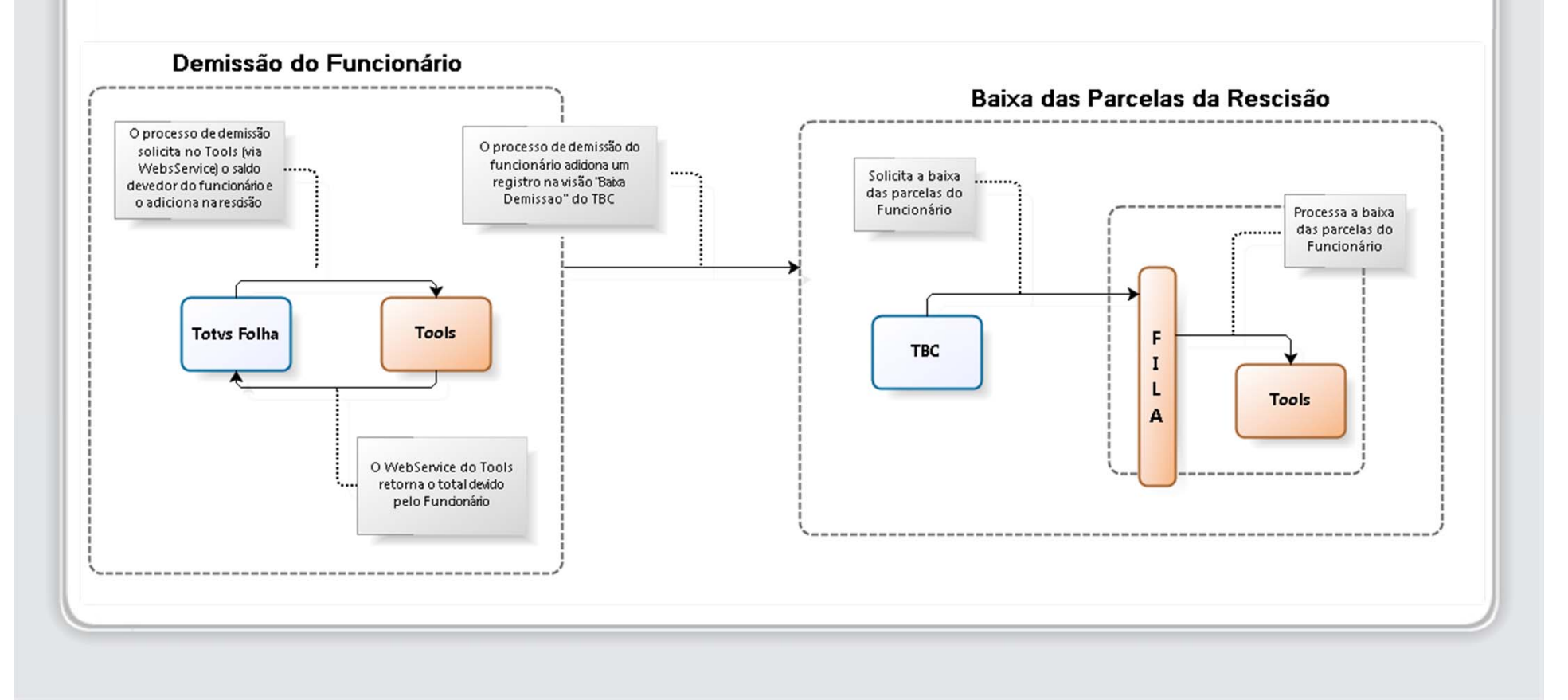

#### **Serviços – Baixa da Demissão no Tools**

Para executar <sup>a</sup> baixa deve‐se abrir <sup>a</sup> visão "Baixa de Demissão do Funcionário", cuja action é "ConBaixaDemissaoFuncionarioAction", selecionar <sup>o</sup> registro correspondente <sup>e</sup> executar <sup>o</sup> processo "Processo de Baixa da Demissão do Funcionário no Tools".

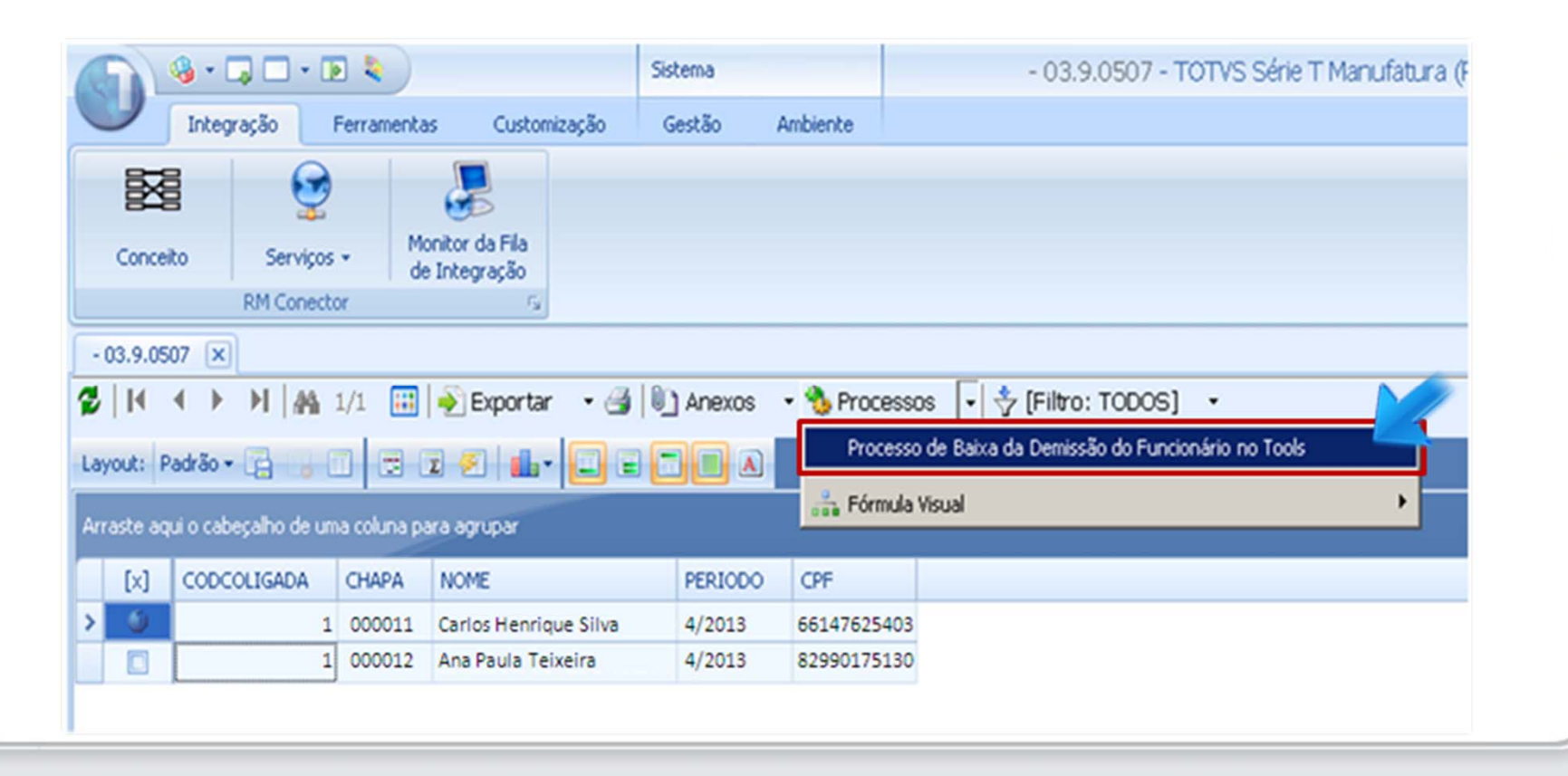

#### **Serviços – Baixa de Parcelas**

No momento da liberação de competência <sup>o</sup> TOTVS Folha de Pagamento chama <sup>o</sup> TBC, que salva uma solicitação de baixa das parcelas da competência vigente na Fila de Integração.

O processo "Agente de Envio" é responsável pelo processamento desta requisição e o status deste processamento pode ser verificado no "Monitor da Fila de Integração".

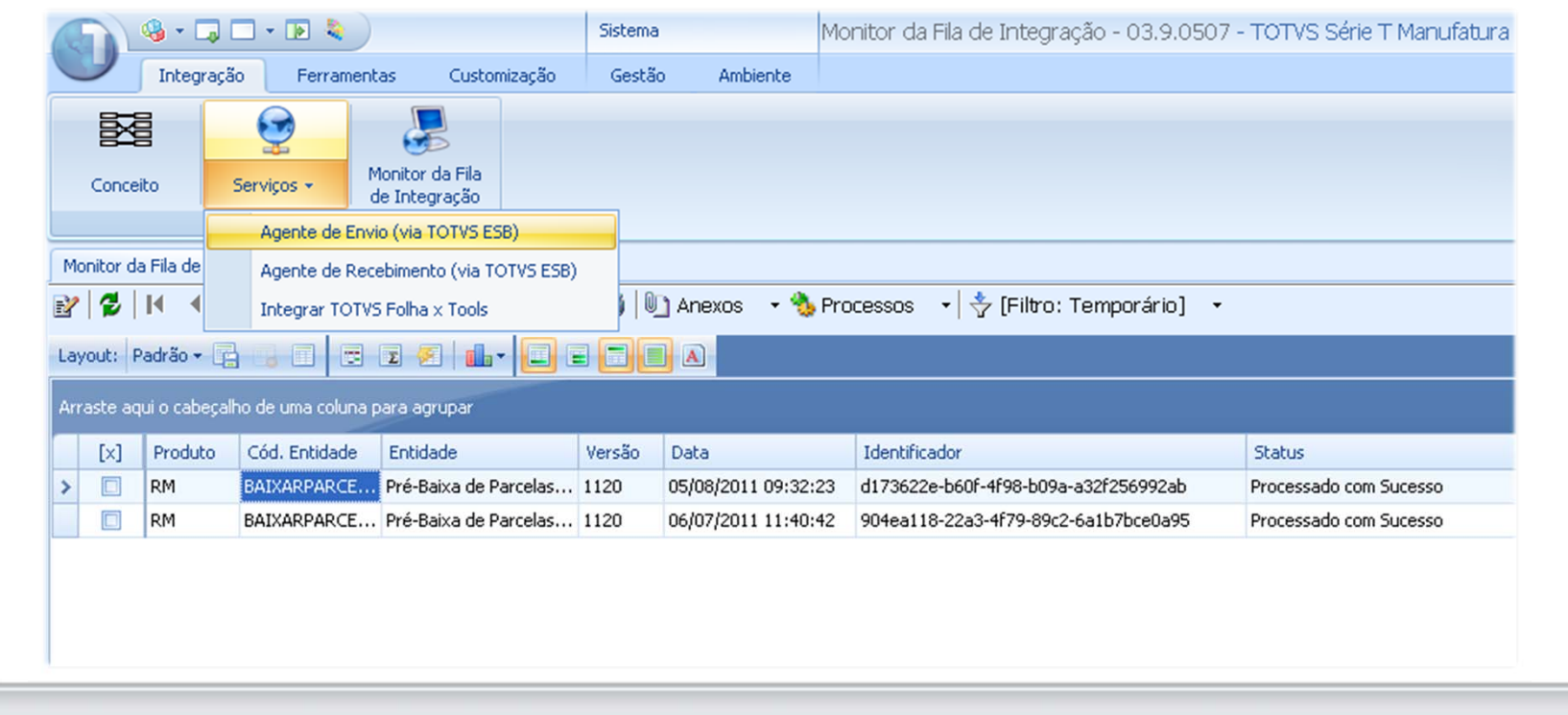

#### **Arquitetura – Baixa de Parcelas**

O processo de liberação de competência salva uma mensagem de "baixa de parcelas" na fila de integração do TBC, que fica responsável pelo processamento das baixas. Para que esta mensagem seja processada é necessário que <sup>o</sup> processo de "Envio da Fila de Integração" seja executado (manualmente ou via agendamento recorrente).

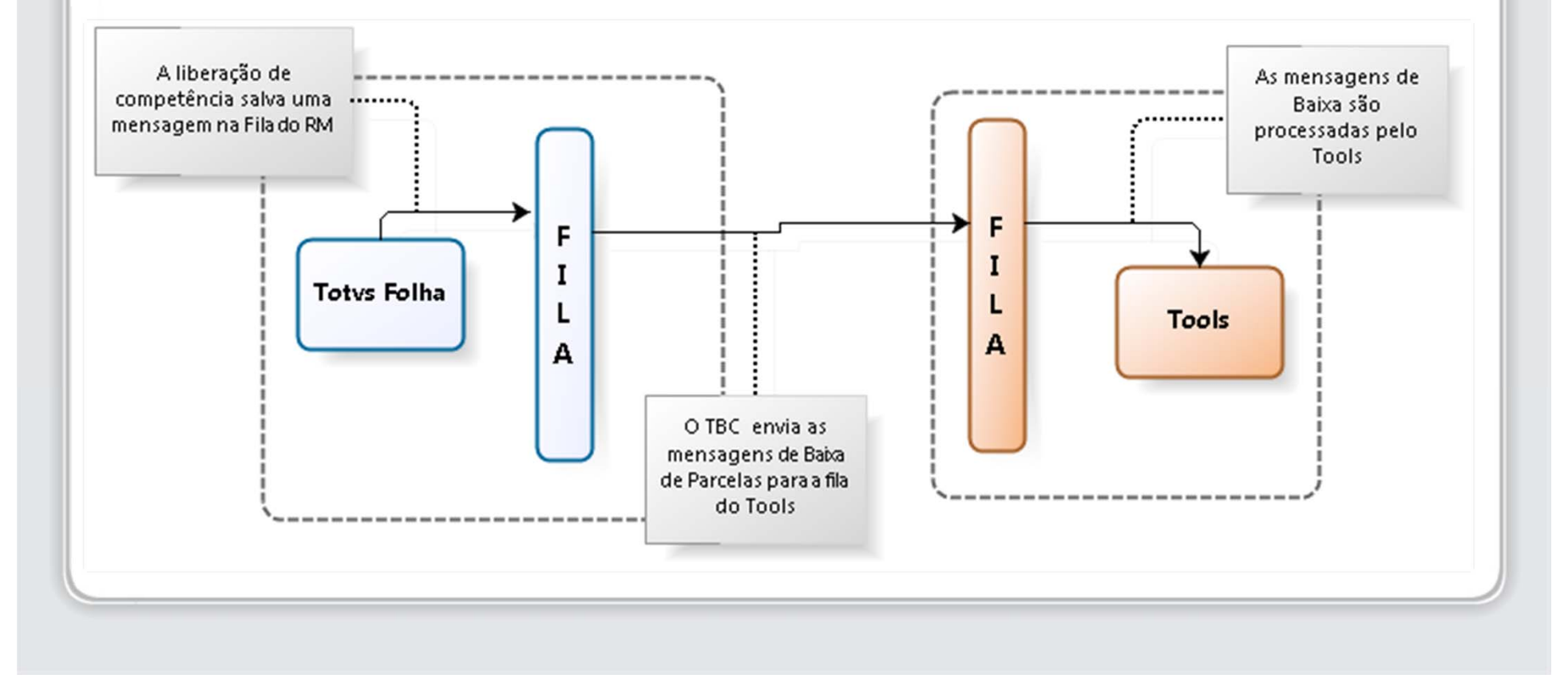

#### **Agendamento dos Serviços**

Os processos de "Agente de Envio" da Fila de Integração <sup>e</sup> "Integrar Totvs Folha <sup>x</sup> Tools" devem ser executados cada um em seu momento específico, mas <sup>o</sup> mais recomendado é que os mesmos sejam agendados com <sup>a</sup> recorrência de acordo com <sup>a</sup> necessidade de cada cliente.

O agendamento recorrente pode seguir as seguintes configurações:

**Semanal:** De acordo com os diasda semana parametrizados.

**Mensal:** Todos os meses, no mesmo horário <sup>e</sup> no(s) dia(s) de acordo com <sup>o</sup> definido.

**Diário:** Diariamente, <sup>a</sup> cada intervalo (em horas) de acordo com <sup>o</sup> definido

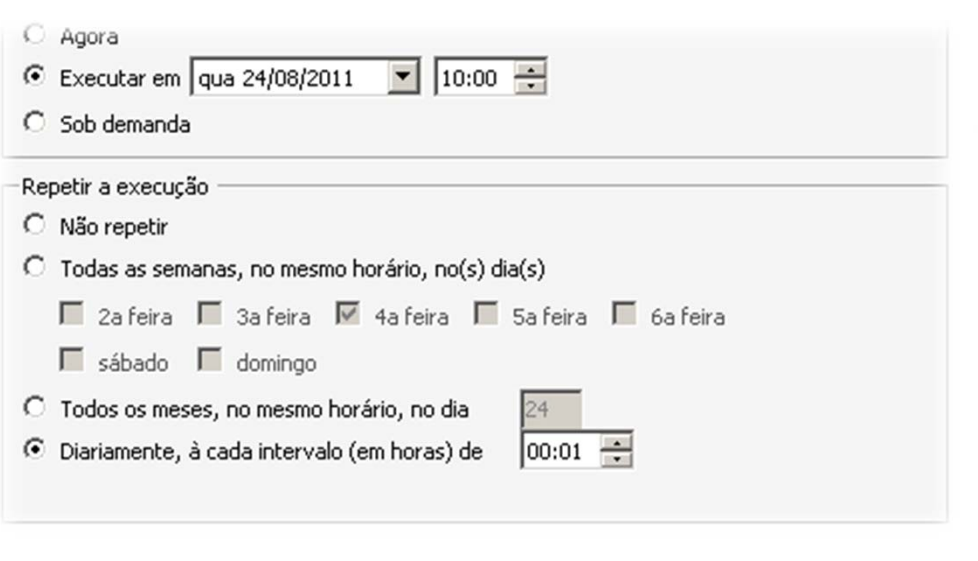

#### **Parametrização**

#### **Check‐List de Parametrização**

- Executar <sup>o</sup> Configurador da integração.
- Parametrizar as configurações gerais da Fila de Integração.
- $\checkmark$  Parametrizar os caminhos dos WebServices do Tools.
- $\checkmark$  Inserir o tipo de empréstimo AVBTOTVS na tabela dinâmica INT30.
- $\checkmark$  Inserir o acumulador AVBTOOLS na tabela dinâmica INT34.
- $\checkmark$  Parametrizar os eventos que fazem parte do acumulador AVBTOOLS.

#### **Parametrização**

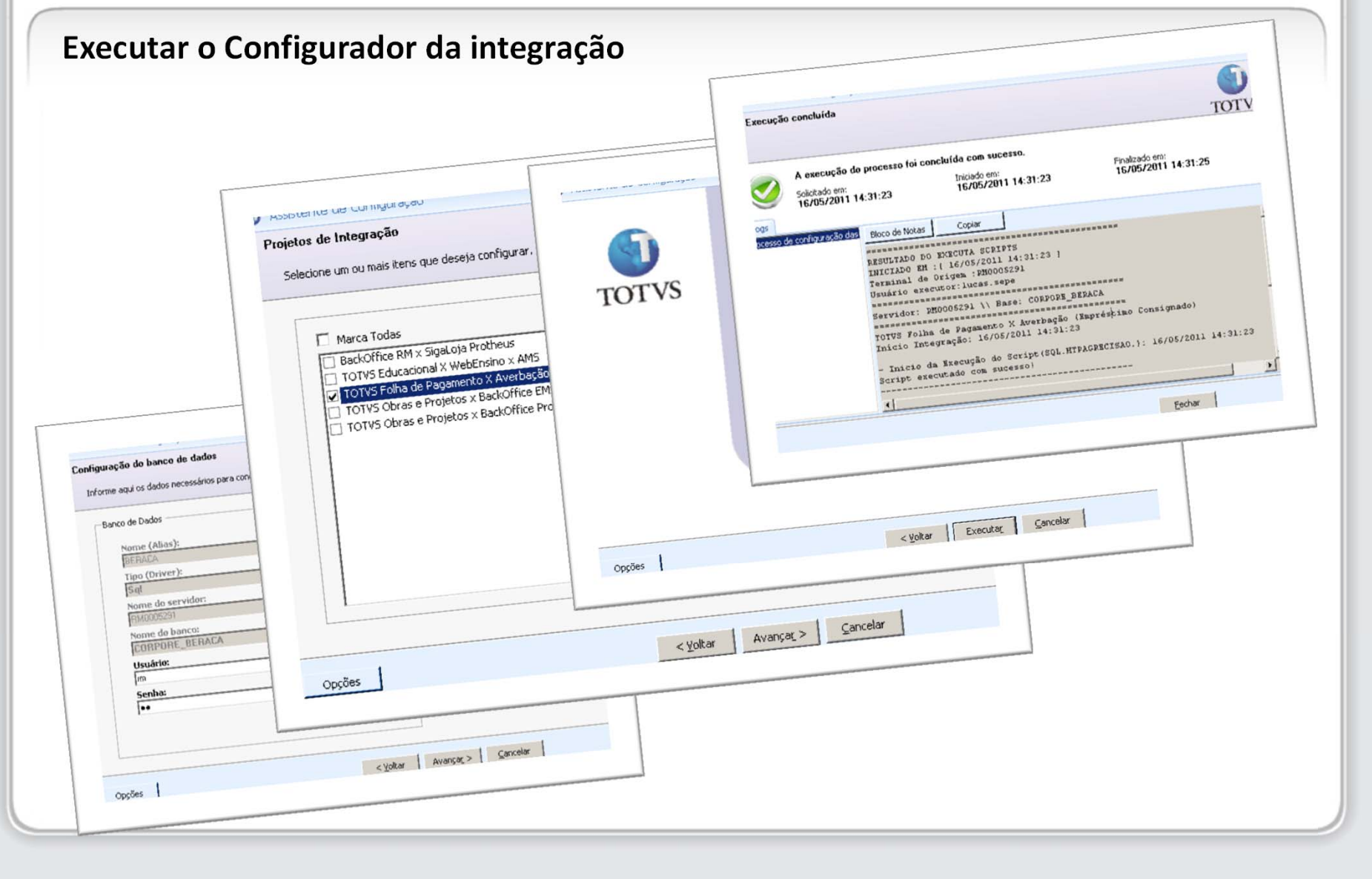

## **Parametrização Parametrizar as configurações gerais da Fila de Integração**

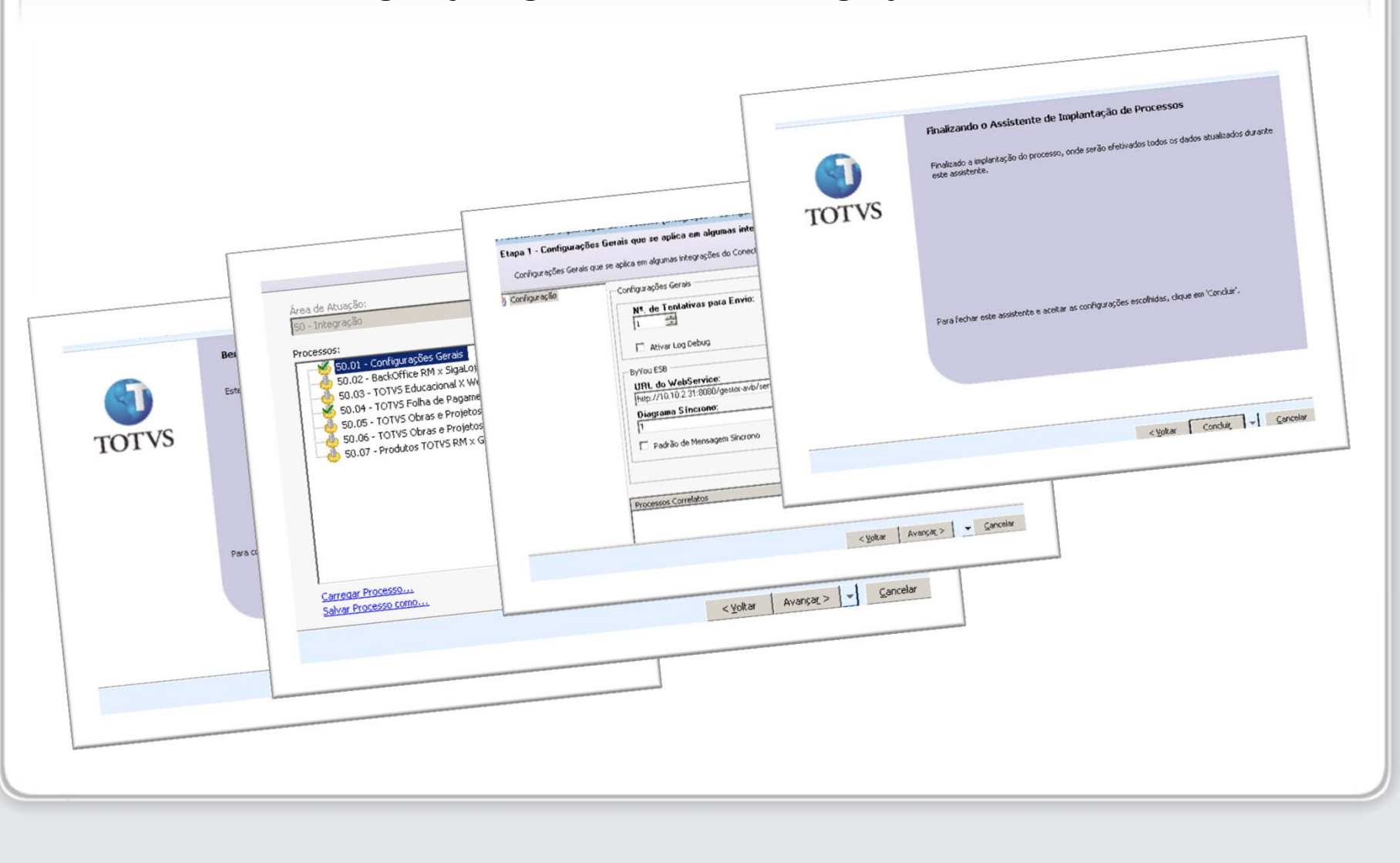

#### **Parametrização**

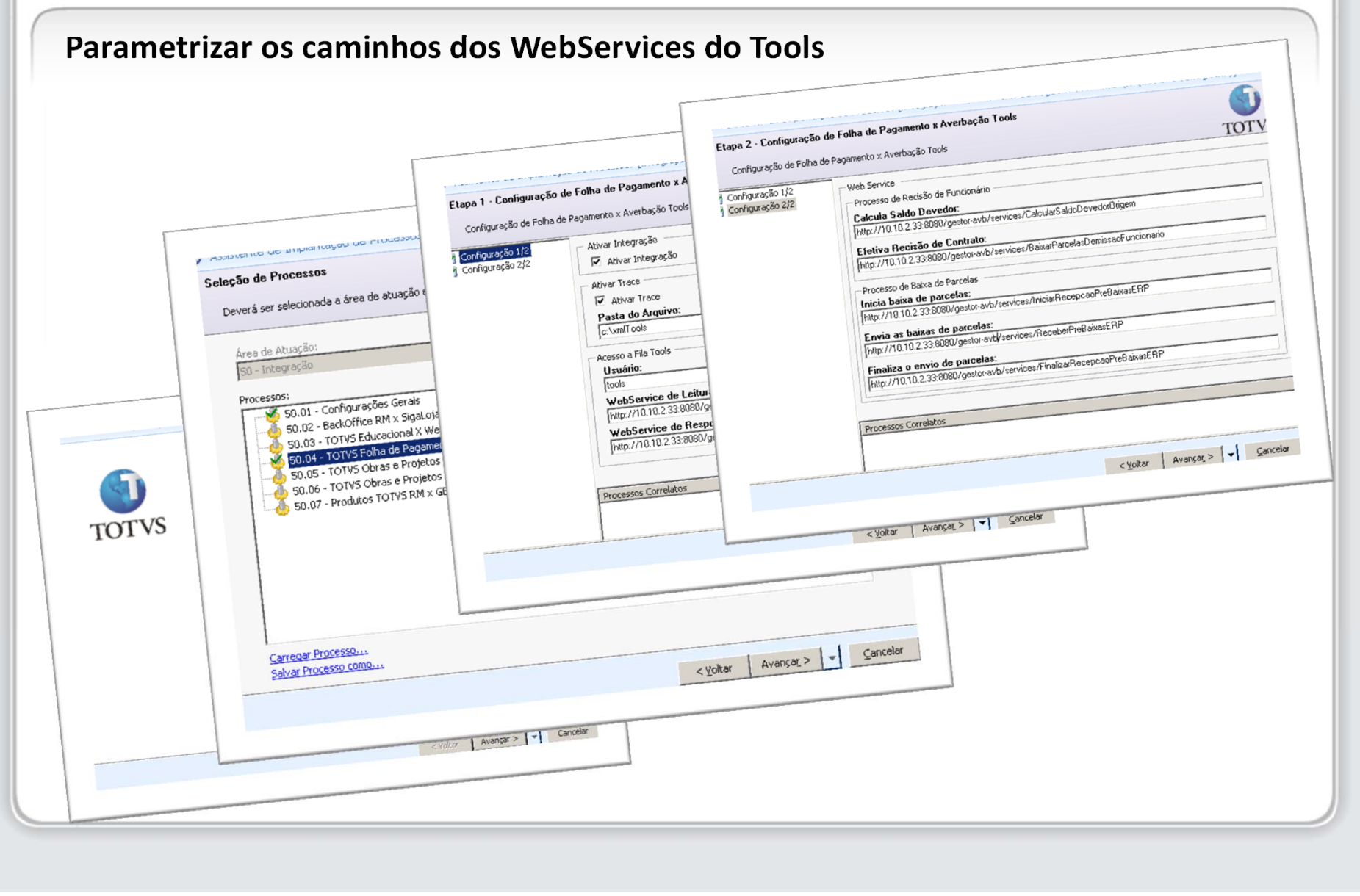

## **Parametrização**

#### **Inserir o tipo de empréstimo AVBTOTVS na tabela dinâmica INT30**

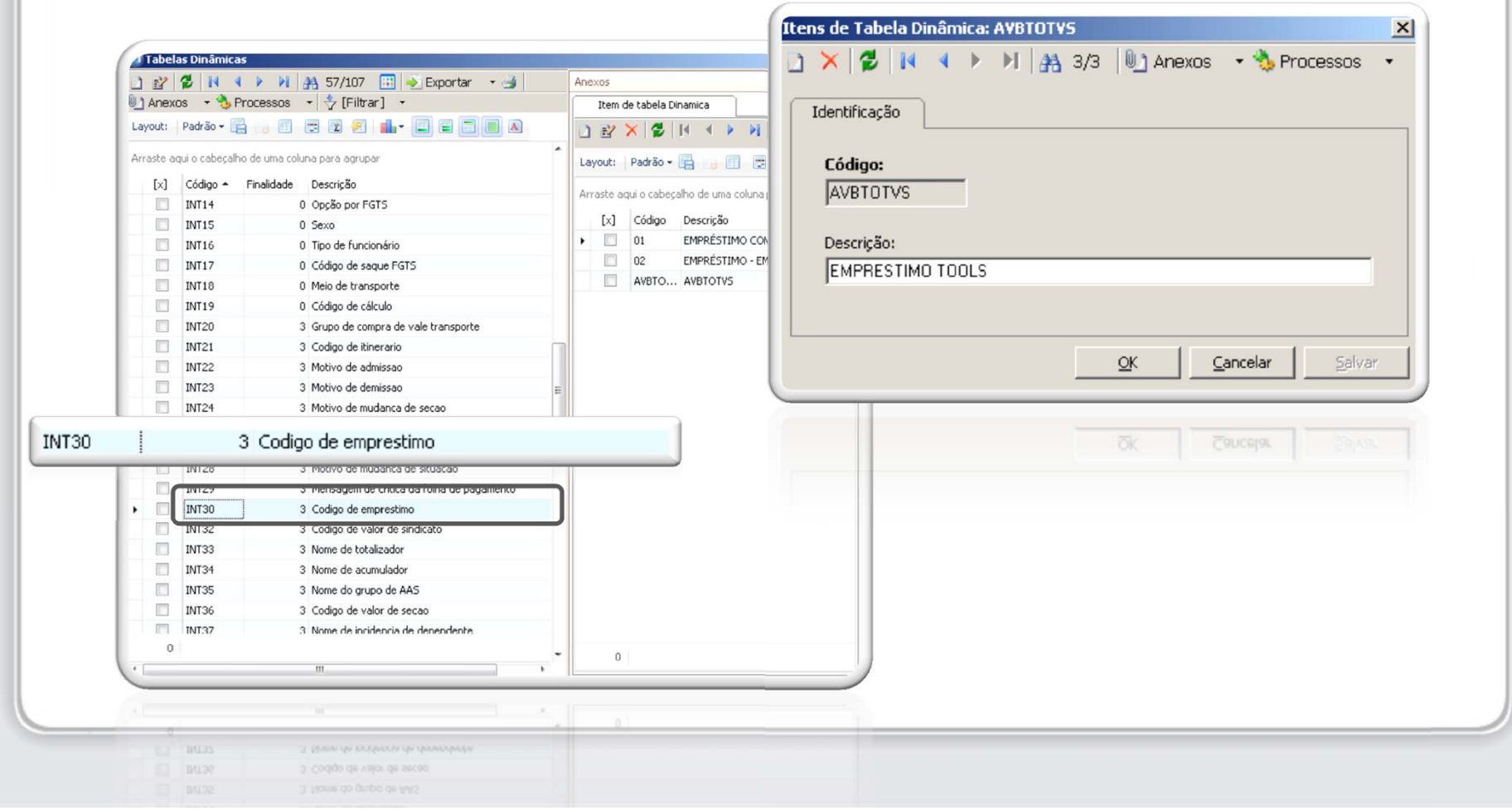

## **Parametrização**

#### **Inserir o acumulador AVBTOOLS na tabela dinâmica INT34**

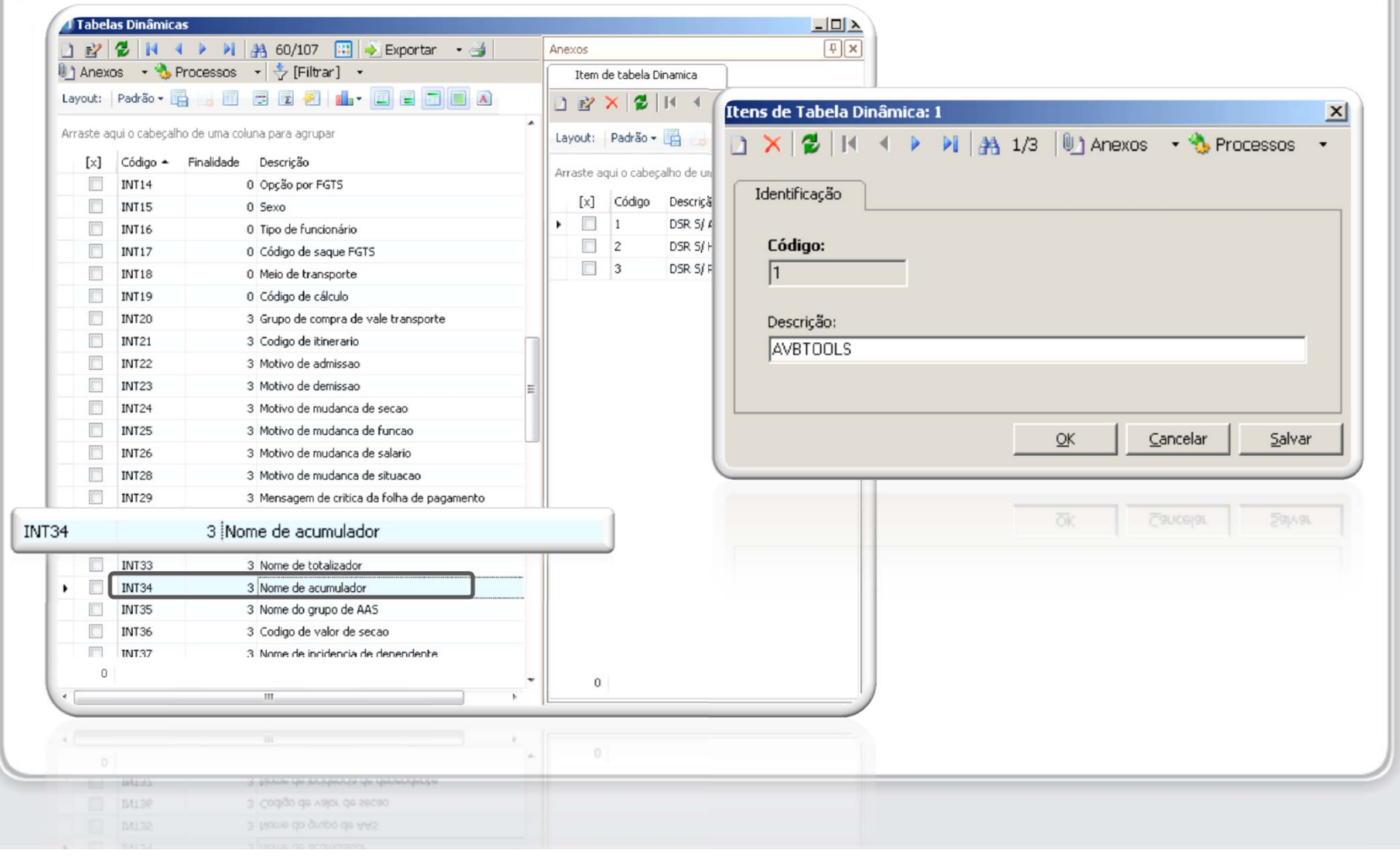

## **Parametrização**

#### **Parametrizar os eventos que fazem parte do acumulador AVBTOOLS**

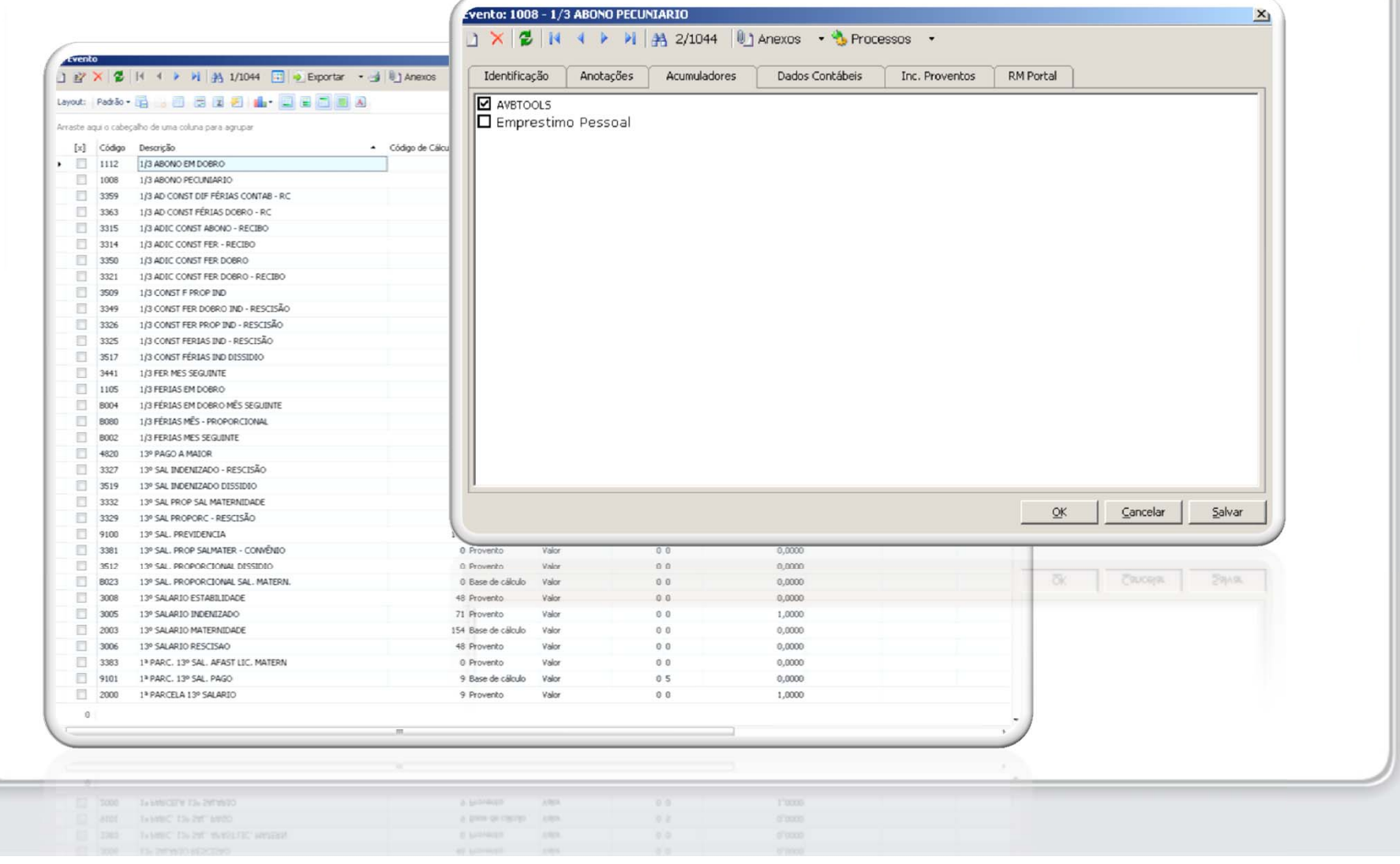

## **Revisando os Objetivos Propostos**

Finalizamos <sup>o</sup> treinamento da integração TOTVS Folha <sup>x</sup> Tools.

Neste treinamento estudamos os seguintes assuntos:

- $\checkmark$ Parametrização da integração.
- $\checkmark$ Serviços disponibilizados pela integração.
- $\checkmark$ Arquitetura da integração.
- $\checkmark$ Agendamento de Jobs.

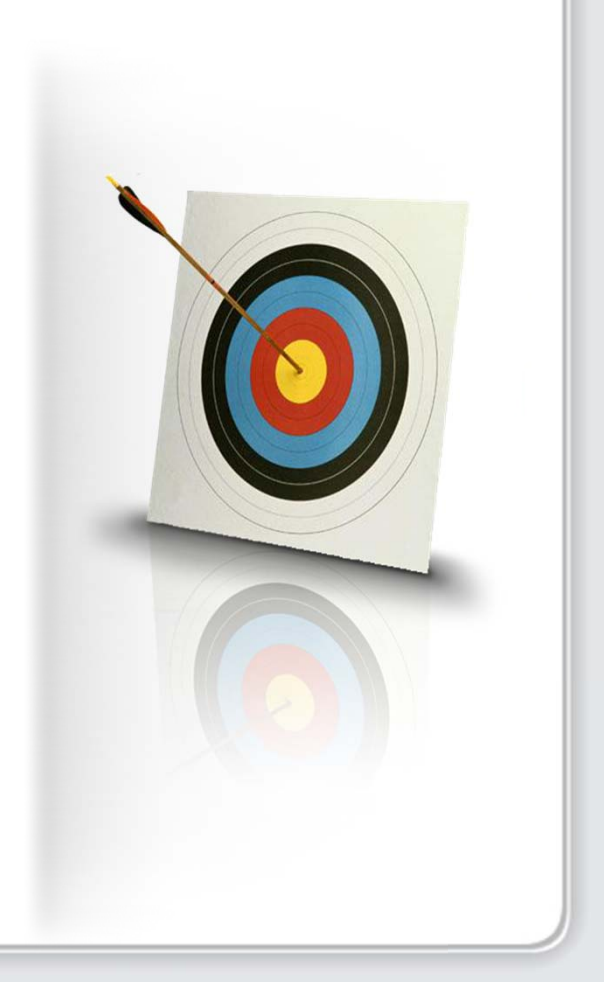

## **Agradecimento**

## **A TOTVS agradece <sup>a</sup> sua participação.**

#### Este material é de propriedade da TOTVS S/A, sendo proibida <sup>a</sup> sua reprodução em qualquer meio, total ou parcial, sem aprovação por escrito. Todos os direitos estão reservados. A informação contida aqui é confidencial <sup>e</sup> não pode ser utilizada fora da empresa ou das franquias que fazem parte da nossa rede, não podendo ser divulgada para clientes, parceiros ou outra empresa ou indivíduo sem <sup>o</sup> prévio consentimento de um diretor da TOTVS S/A. As opiniões expressas aqui estão sujeitas <sup>a</sup> modificação sem aviso prévio.

TOTVS